# 如何报告虚拟交流—— **CHF**

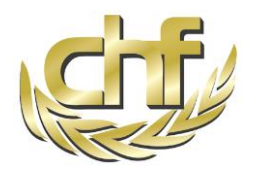

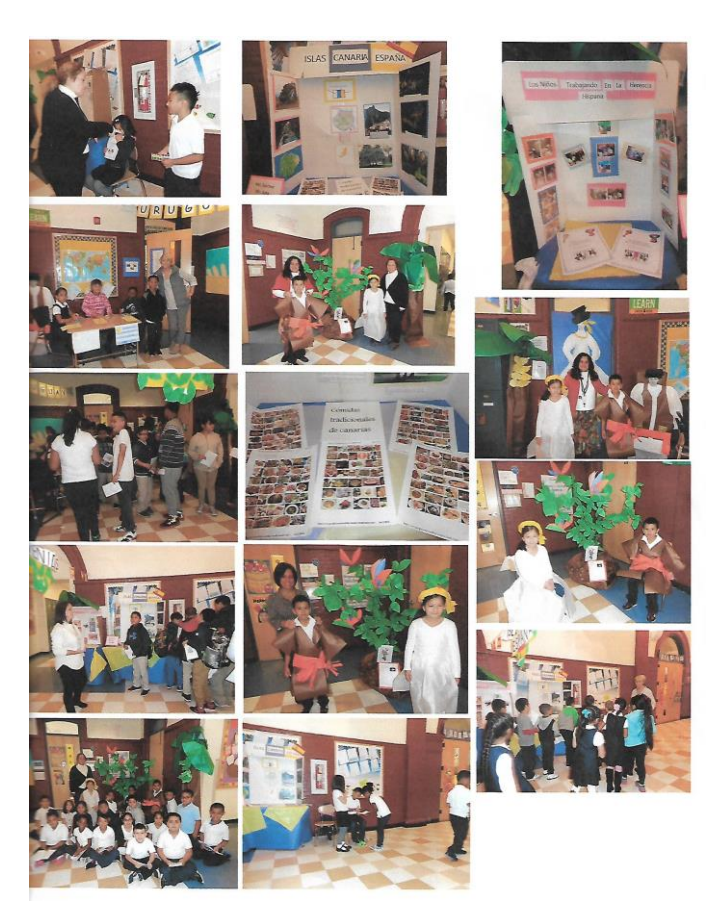

## 虚拟交流是一种高科技的项目。虽然虚拟交流 仍在不断发展,人与人之间的联系就在这个项 目中充当着核心:虚拟,面对面,或两者兼而 有之。

当交流是个人的、参与性并且持续的时候,它 就会产生影响,与那些一次性网络研讨会会不 同的。虚拟交流有一个像是圆弧一样的过程, 开始,中间和结束。在教室到教室进行的几个 月的虚拟交流,通用模型,交流是建立和以协 作为中心。

### 理想方式方法:

- 1)确定全球的广泛主题项目
- 2)为一个合作项目制定一个计划
- 3)在美国和其他国家学生之间准备,练习在线 对话
- 4) 花时间建立关系
- 5)吸引当地和全球社区活动

## 虚拟交流有什么类型?

虚拟交流有很多种形式,这些形式主要取决于你 的目的,受众,技术能力和主题。程序格式和技 术平台可以通过从Google Hangout的非正式讨 论,到更复杂和更正式的在线演示和虚拟问答来 实现,例如, Watchitoo. 其它平台包括 Skype, Adobe

Connect, YouTube, ooVoo, Ustream, 直播, 微 信,WhatsUP,Zoom等。

交互不必是实时流媒体。您可以使用电子邮件, 社交媒体上的文字聊天,还可以通过远程电话而 不受地域和时区的限制,来补充实时流媒体交 流。为学生量身定制交流媒体,而不要试图为学 生定制交流技术。

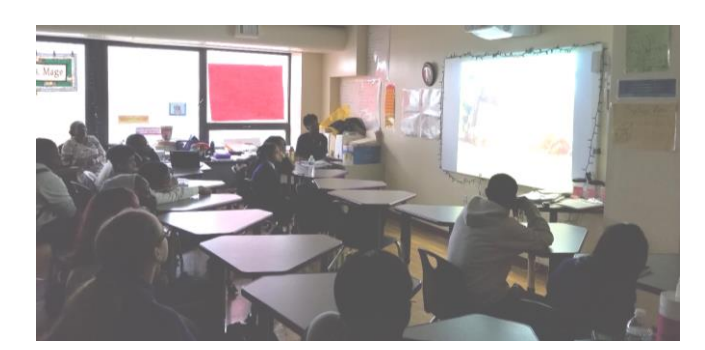

如何设计和规划虚拟交流?

创建虚拟交流的过程可以相对简单和直接,也 可以像计划整个课程一样复杂和耗时,这取决 于虚拟交流持续的时间。如果你以前从未做过 虚拟交流,你可能要从三维课堂开始,评估哪 些可行,哪些不可行,然后在此基础上进行构 建。当然,你将与虚拟交流另一端的老师密切 合作。

请注意,学生在虚拟课堂上的注意力持续时间比 在课堂上要短,计划可互动的时间大约45分钟。

当然,你会与另一端的老师紧密配合。 注意, 在虚拟交流中学生的注意力持续时间短于在教 室里学习时的持续时间。计划互动的时间大概 为45分钟。

一些课堂可能是不超过5人的小班,以便让学生 尽可能有机会直接互动。去实现这种小班教学的 方法之一是使用计算机网络,所以你能够监督小 组学习。和学生一起去建立一些基本规则,让他 们能互相尊重和交流。由于担心出现诸如霸凌等 情况,有的老师会避免一对一的交流,但你应该 知道适合自己的最有效的方式方法。

如果你的交流不仅仅是说教,它会产生更持久的 影响。设计你的交流活动,让每个小组能分开去 创造完成一个共同的项目。在相互比较的过程 中,他们会产生最丰富的对话。你可以选择性地 计划某些阶段性的活动,如颁奖典礼或类似的活 动。

#### 技术提示:

 如果你要使用双向视频,请在开始转换之前测 试连接。

#### 相关指南:

1. 测试时间预定在互联网会议开始前一周。

2. 经常设立备选方案,即便是在手机上。

3. 确保你的的互联网连接信号较强, 最好是以太 网而不是WIFI网络,因为这样信号更稳定。

4. 请确保正在讲话的人的麦克风为工作状态。

5. 其余所有参与人员的麦克风应该静音,这样做 可以消除回声,最大程度地提高音质。

#### 技术故障排除

 虚拟交流项目充满了混合音频、视频、网络 和技术故障排除的挑战。首先,消除变量, 从问题中寻求答案。

消除变量需要关注一切能够影响问题的可能 性因素并对其逐个测试。通过消除一切不影 响你问题的变量,便可以简化可用的办法。

从问题中找到解决方案涉及分析原因和其中 的因果链,也就是说,回顾连接光纤,打开 开关,接入网络和操作项目中的每一步,你 就会知道在你项目操作过程中的特殊处理和 可变量。

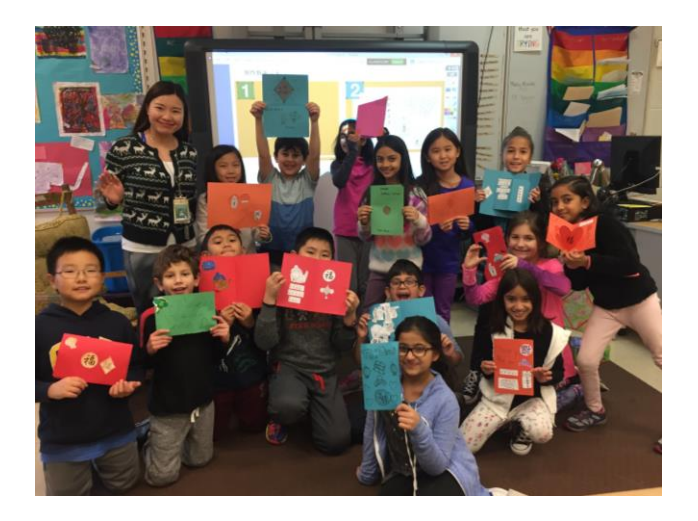

## 常规检查清单及问题:

网络及电脑连接问题集锦

- 所有设备是否打开?检查所有设备。
- 设备及电脑是否充电/接通电源?
- 所有连接线是否连接,并接通电源。接 通每条连接线。
- 是否尝试从其他电脑连接?
- 是否能够连接网络?
- 是否进入了正确的连接和网址?
- 是否尝试使用不同的浏览器?谷歌,苹 果,火狐,IE浏览器。具体效果视所使 用的浏览器而定。
- 是否尝试刷新网页?
- 是否因为特定网页或应用关闭弹出窗口 屏蔽器?
- 防火墙是否限制了网络?
- 是否清除过浏览器的缓存?
- 是否有最新版本的Adobe Flash, java?
- 是否下载并安装所有必要的软件或应用 程序插件?
- 是否关闭可能减缓网络连接或电脑运行 的其他所有程序、应用、或后台运行的 进程?
- 是否有其他使用网络摄像头和麦克风, 并且有可能产生干扰的程序,例如 Skype?

## 音频及视频遇到麻烦怎么办?

您遇到的问题是所有用戶都遇到的问题呢, 还是只有您遇到了这一问题呢?

- 如果您是个别问题,则请按一下步骤试 一试:
- 如果使用者的扬声器没有声音,请尝试 重新打开音量并调大;
- 有可能是使用者正在使用其他可截取音 频的程序;
- 使用者可以查阅其系统参考设定及正在 使用的网上平台的参考设定。有时不同 的平台需要不同的设置,彼此之间可能 产生冲突。
- 请确认扬声器是打开并调大的状态。
- 如果你的设备连接或声音持续中断,那 么有可能是数据线坏了。可更换一根可 用的数据线。
- 如果你的麦克风需要电池(如无限麦克 风), 检查一下是否是新电池?
- 检查一下是否是麦克风离声源太远了。
- 检查一下是否是麦克风离声源太近了。
- 你需要外接扬声器来扩音吗?
- 请确认附近的手机有没有关闭无线连接。
- 请确认是否有衣服或者首饰在干扰音频资 源或麦克风。
- 如果你曾用USB麦克风,那么有没有重启 过电脑?
- 在你的微信系统里,你的USB耳机作为你 的输入系统了吗?
- 你的摄像机打开了吗?所有数据都连接了 吗?
- 你的相机在微信平台上被识别了吗?
- 如果你的视频正在缓冲或是太慢:你可以 尝试调整你的视频质量,正确输入视频系 统.
- 关闭所有浏览器显卡,网页和视频来保证 更快速度。

## 记住:

- 1. 提前准备好足够的时间进行检测和建 立。
- 2. 在你开始前,检查一下麦克风。
- 3. 放松,虽然需要几个技术关卡, 学生 将记住自我交流而不是耳机的问题。